Olá! Aqui iremos mostrar o passo a passo de como lançar a seguinte licença no Portal do Servidor, de acordo com Decreto de nº 15.855/22 e Decreto de nº 15.933/22:

- Licença Maternidade
- Prorrogação de Licença Maternidade

Em caso de dúvida, entre em contato conosco: E-mail: agendepericia@uems.br Telefone: (67) 3902-2540 Setor de Saúde, Qualidade de Vida e Segurança no Trabalho - DDP/PRODHS/

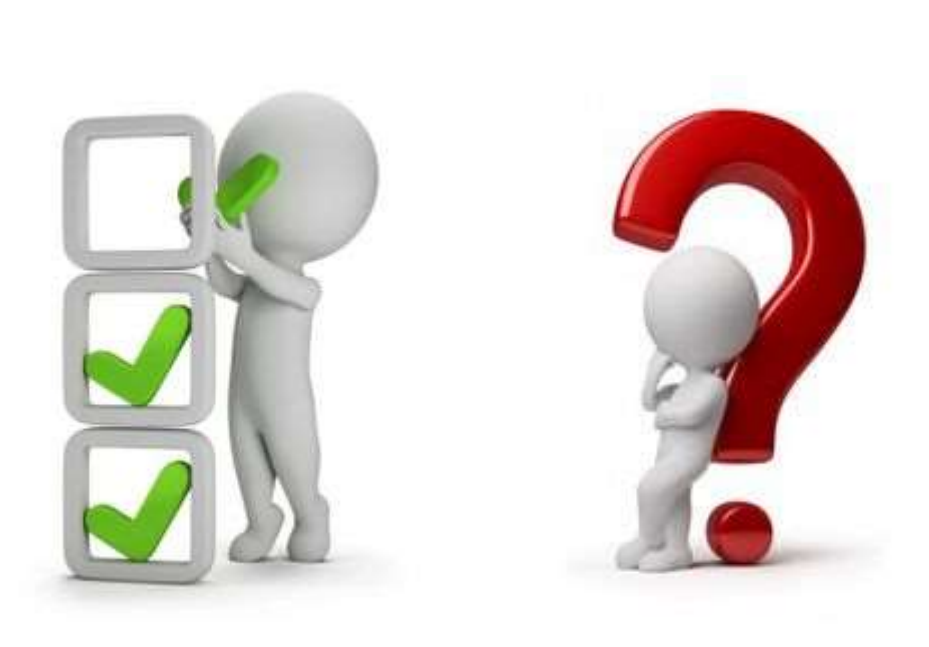

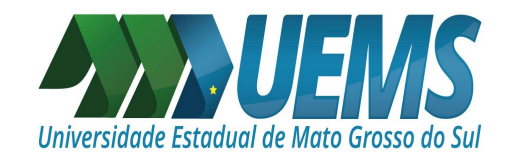

## ATENÇÃO! Nas próximas imagens, estarão os primeiros passos para realizar o envio de: LICENÇA MATERNIDADE

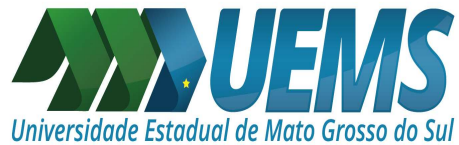

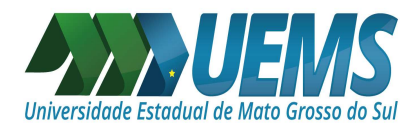

Antes de iniciarmos o lançamento no Portal do Servidor, é importante verificar se no seu atestado constam as seguintes informações:

I - O nome completo do servidor;

II - Data de emissão;

III - Período de afastamento;

IV - Identificação do emissor, mediante assinatura e carimbo com o número de registro no Conselho Regional de Medicina (CRM);

VI - Registro dos dados de maneira legível;

Caso falte algo, peça ao seu médico para que inclua em seu atestado, são informações imprescindíveis!

LEMBRANDO: O afastamento nos últimos 28 dias da gestação, antes do parto, será concedido como licença à gestante, atingindo o prazo de 120 (cento e vinte) dias, com base em atestado médico.

Após o nascimento, a comprovação do parto ou a apresentação da certidão de nascimento à unidade setorial ou seccional será suficiente para emissão do ato administrativo concedendo a licença à gestante.

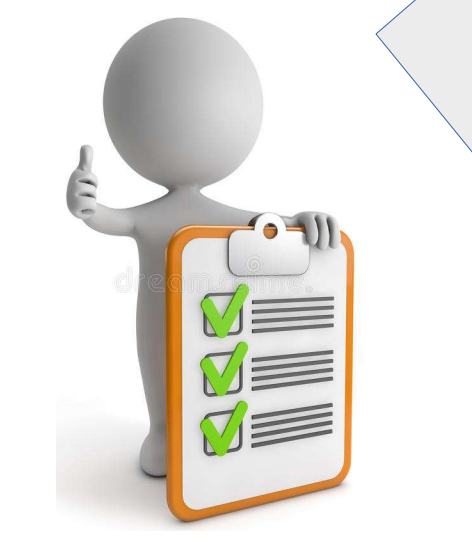

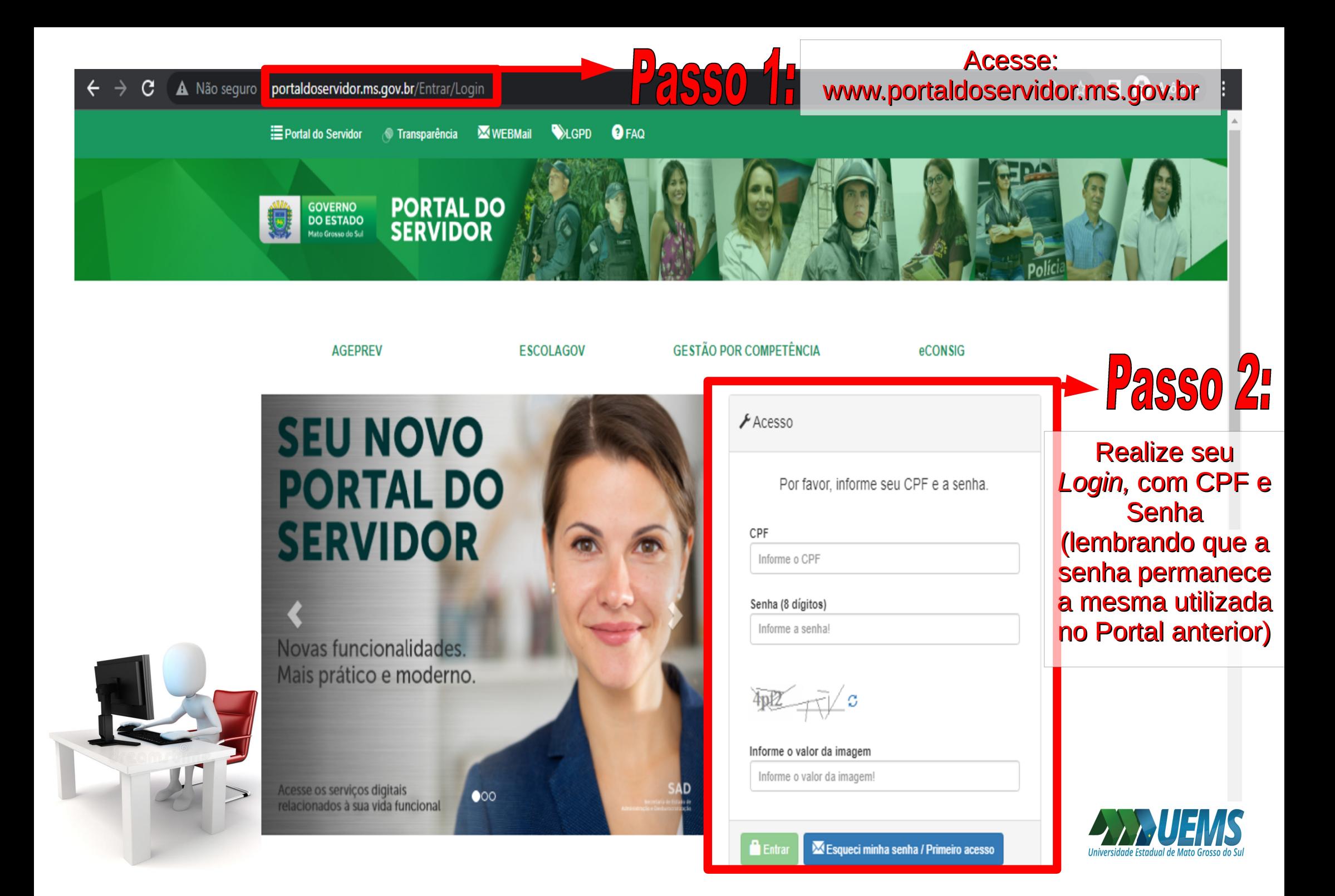

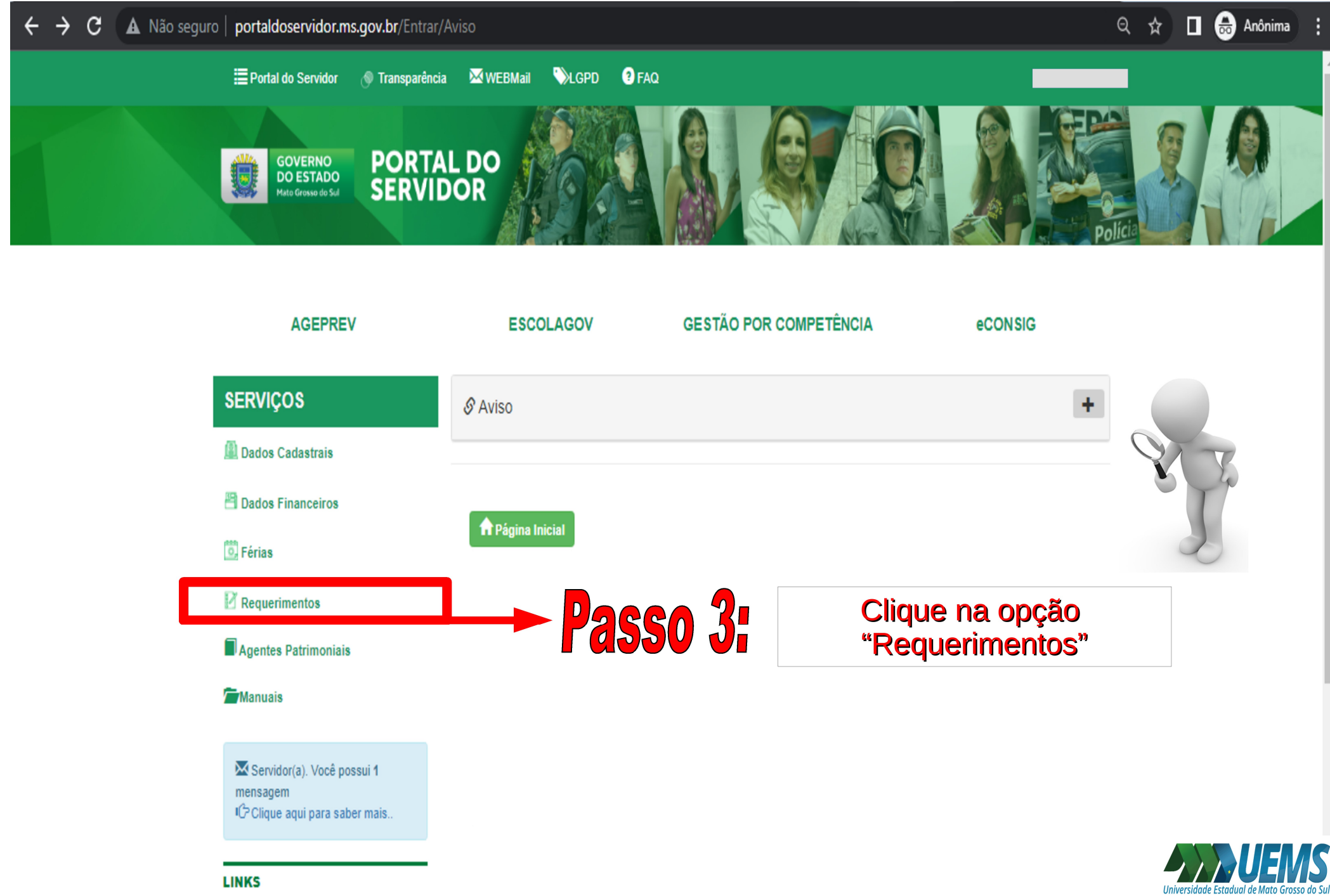

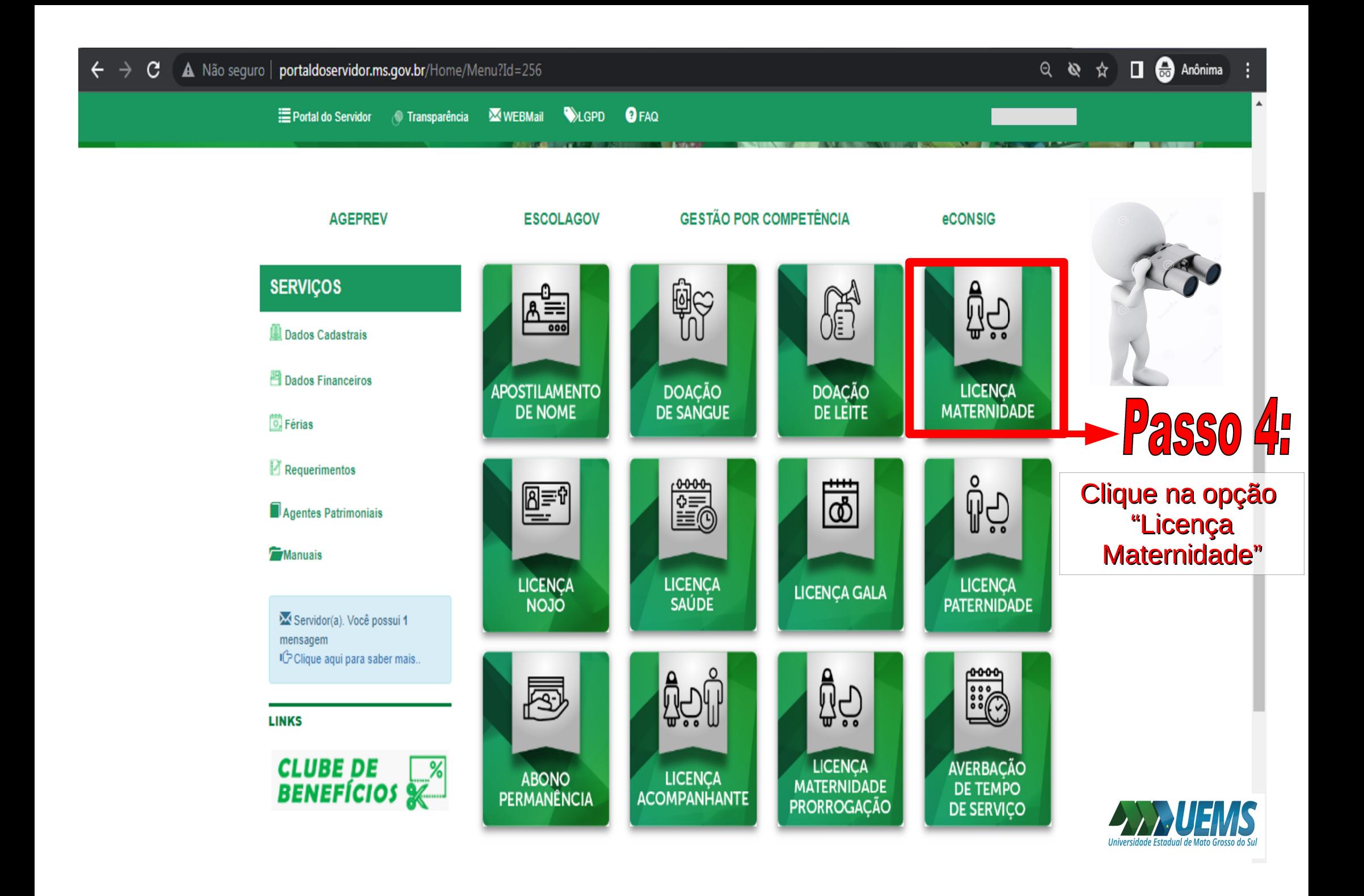

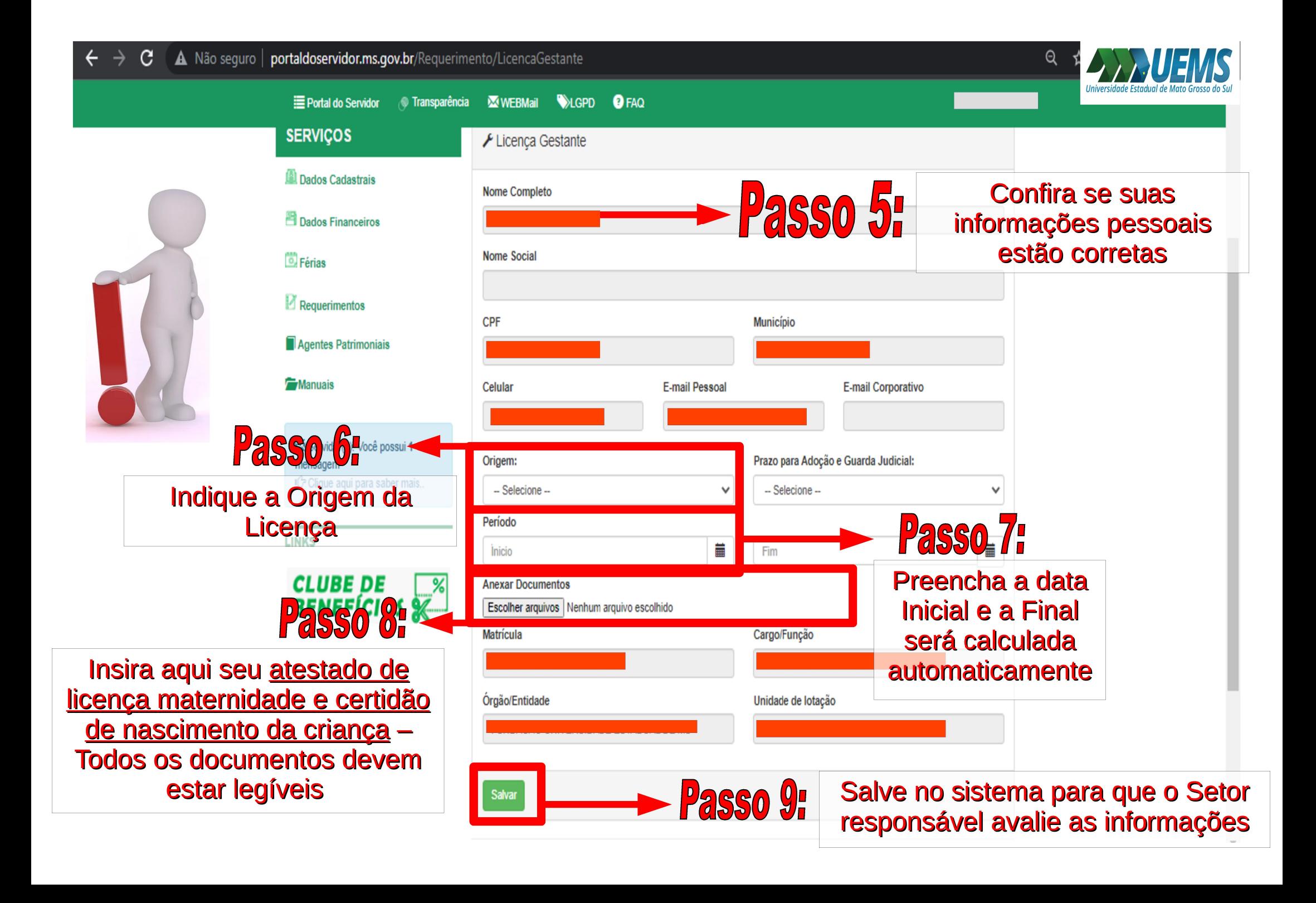

Após salvar a licença maternidade no sistema, fique atento ao seu e-mail institucional pois os demais encaminhamentos serão enviados pelo e-mail

Em caso de dúvida, entre em contato conosco: E-mail: agendepericia@uems.br Telefone: (67) 3902-2540 Setor de Saúde, Qualidade de Vida e Segurança no Trabalho - DDP/PRODHS

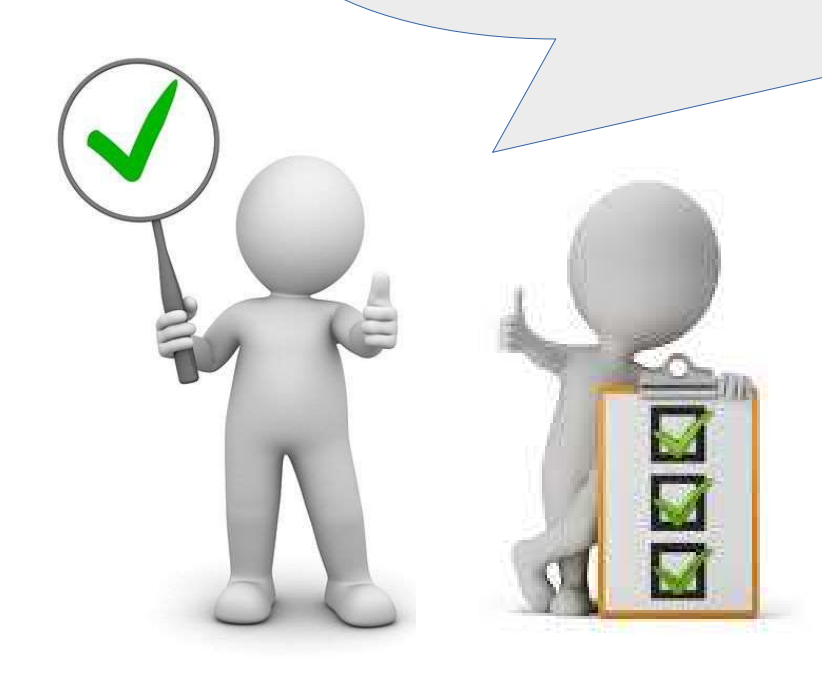

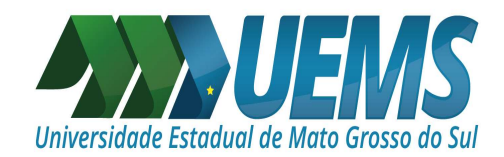

## ATENÇÃO!

Nas próximas imagens, estarão os primeiros passos para realizar o envio de:

PRORROGAÇÃO DE LICENÇA MATERNIDADE

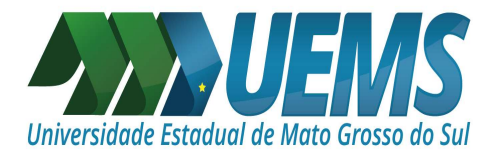

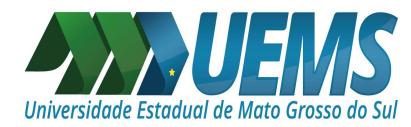

LEMBRANDO: A prorrogação da licença-maternidade será concedida mediante requerimento da interessada, protocolado até 30 (trinta) dias antes do término da licença.

Embasamento Legal: Lei nº 3.855, de 30 de março de 2010, publicado no Diário Oficial nº 7.675, de 31 de março de 2010, à página 1.

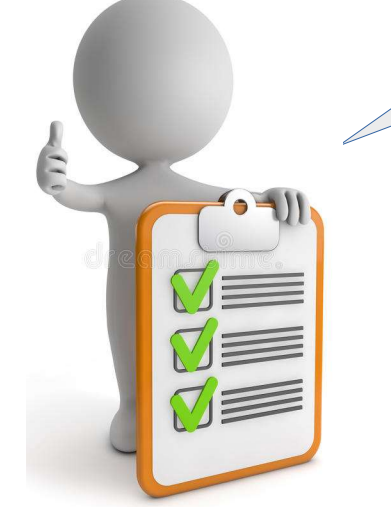

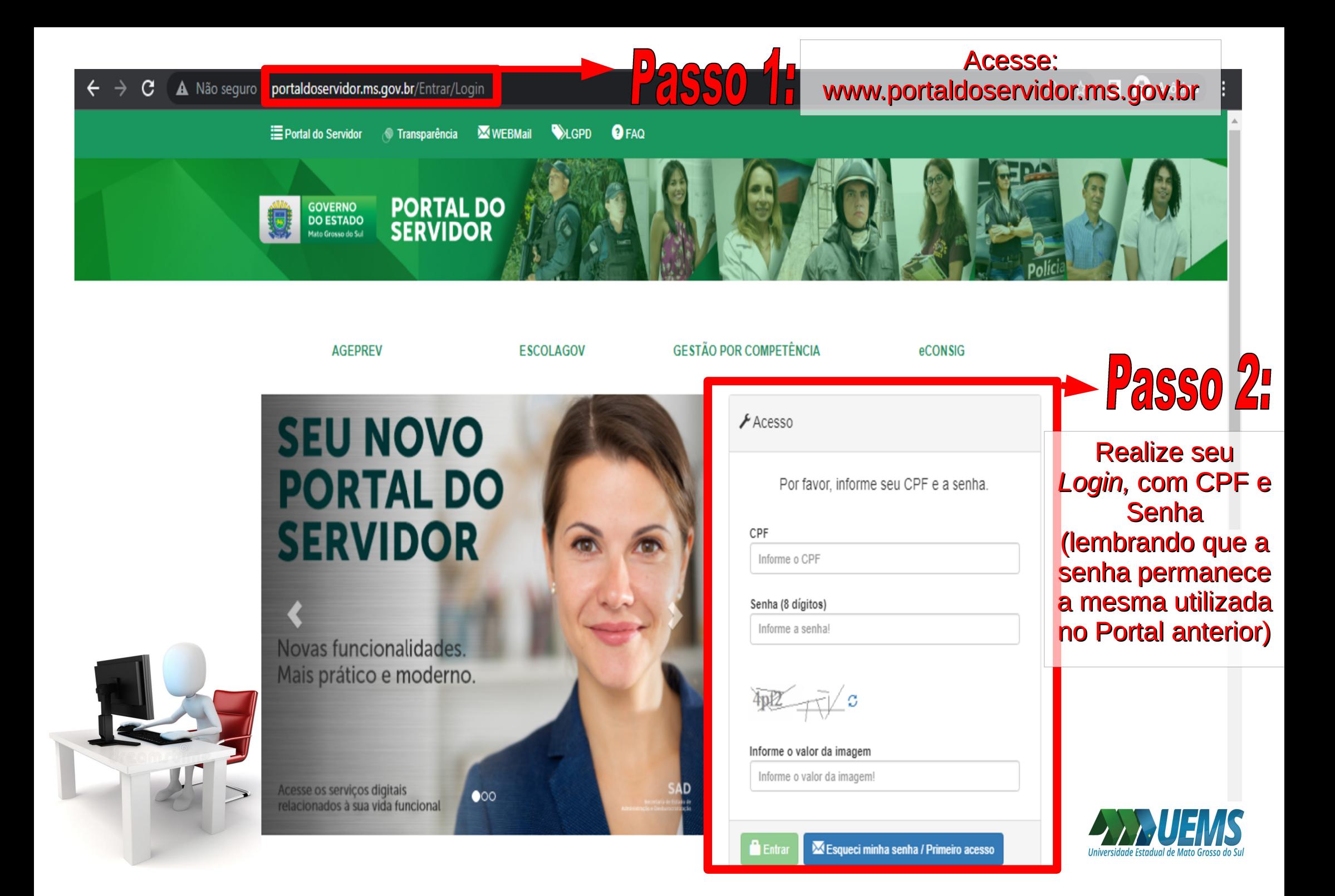

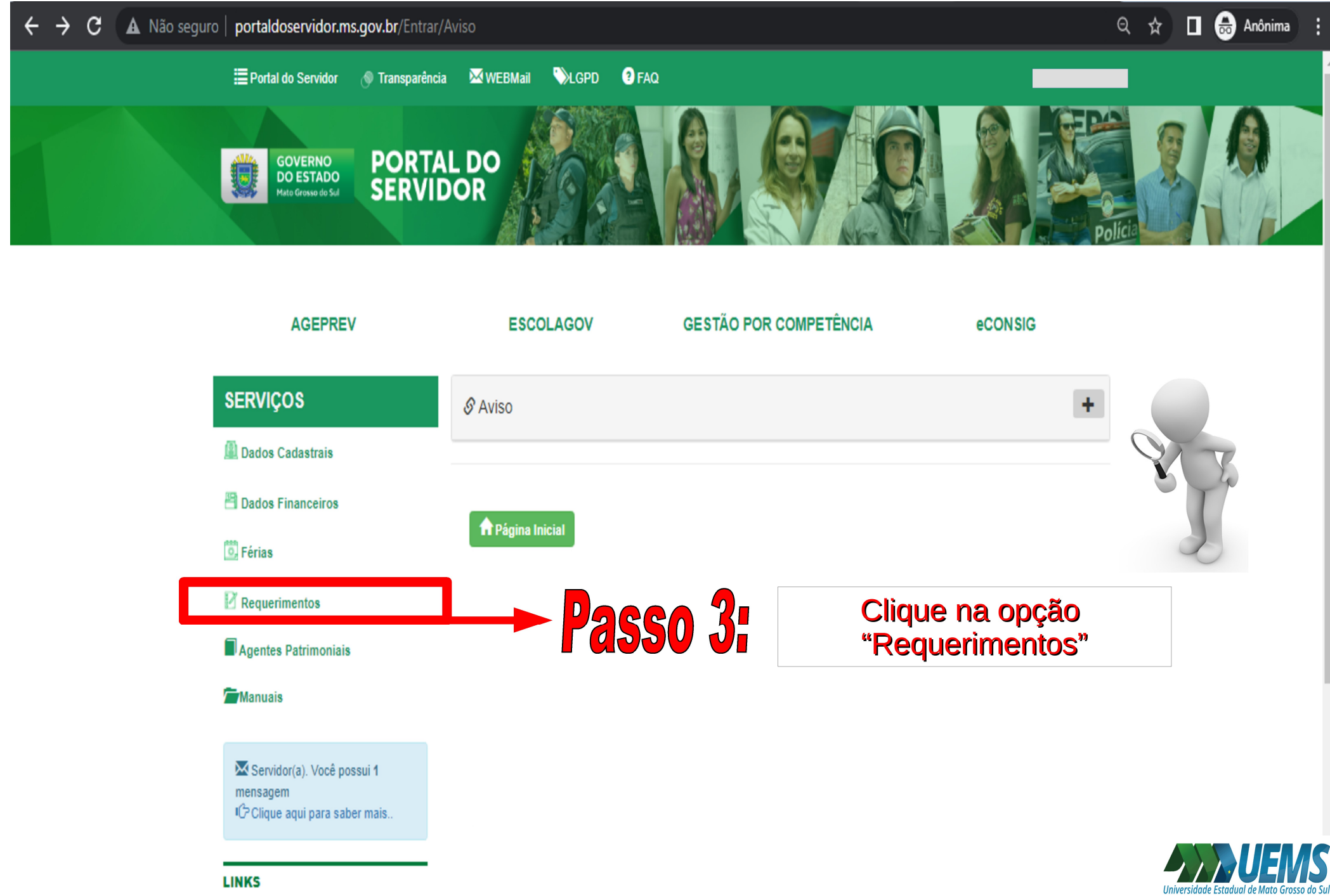

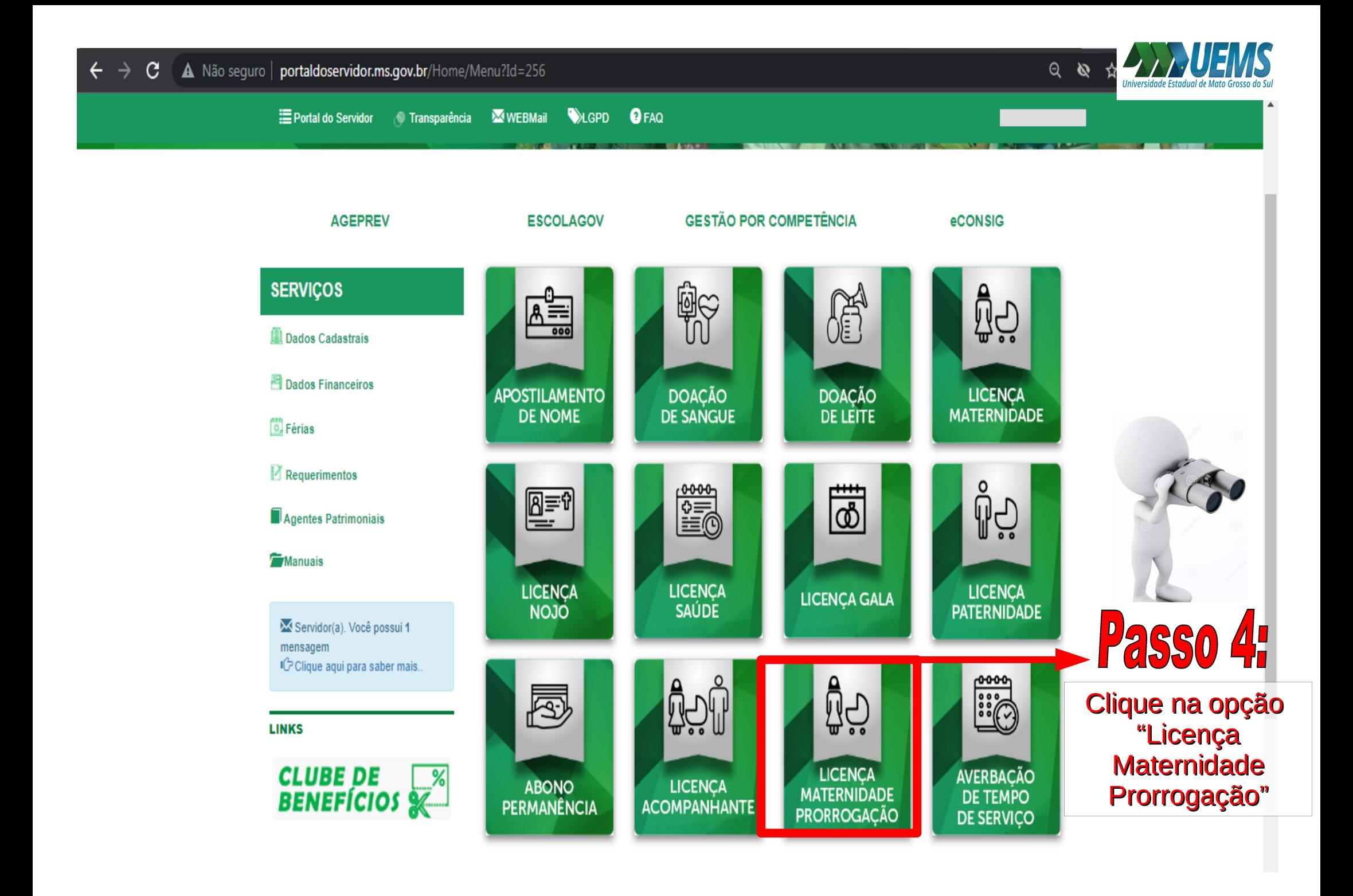

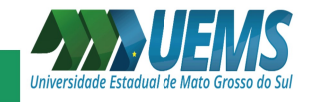

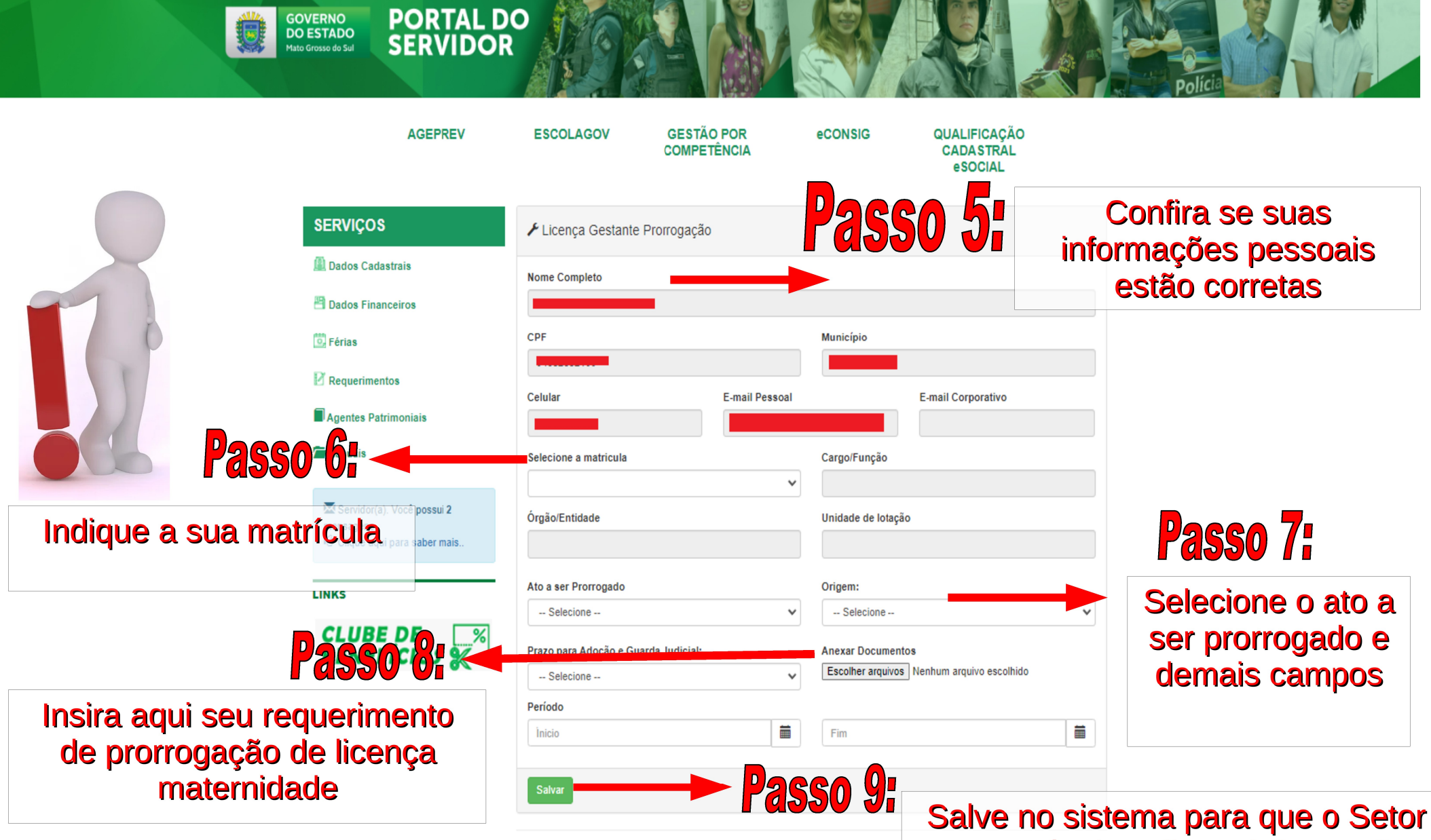

responsável avalie as informações

 $\leftarrow$  Voltar **A** Página Inicial

Após salvar a prorrogação de licença maternidade no sistema, fique atento ao seu e-mail institucional pois os demais encaminhamentos serão enviados pelo e-mail.

Em caso de dúvida, entre em contato conosco: E-mail: agendepericia@uems.br saudedoservidor@uems.br Telefone: (67) 3902-2540 Setor de Saúde, Qualidade de Vida e Segurança no Trabalho – DDP/PRODHS

## AGRADECEMOS SUA ATENÇÃO!

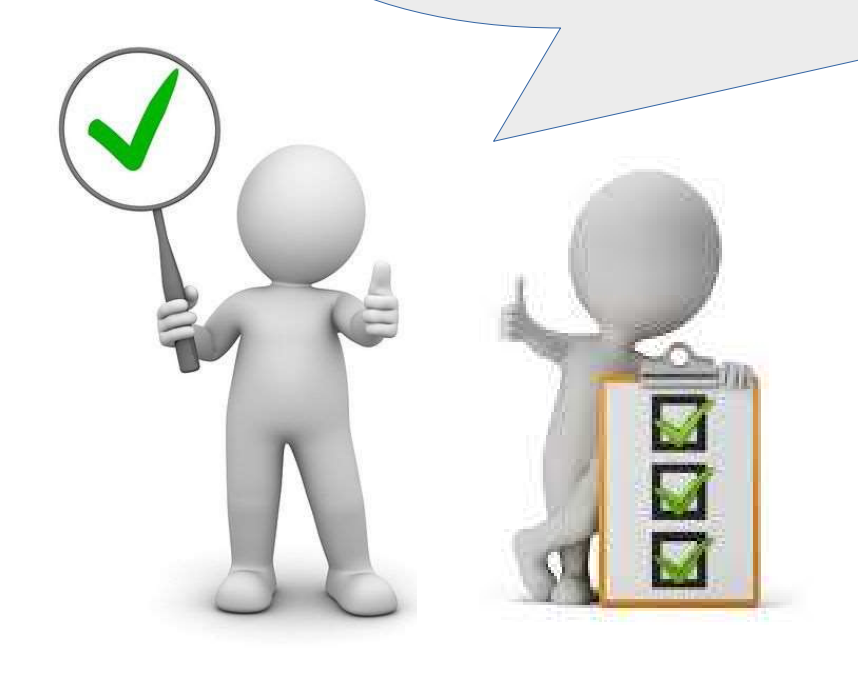

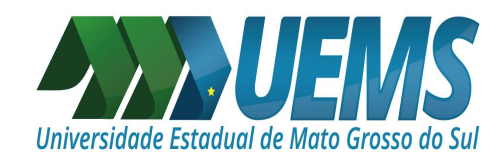